## **INSTRUCCIONES PARA LA POSTULACION PROCESO DE INGRESO A LAS JERARQUIAS ACADÉMICAS**

- 1. Los archivos relacionados con la postulación, están a disposición de los académicos en la página Web de la UFRO[: https://www.ufro.cl/comision-de-nombramientos-y-promociones/documentos-cnp](https://www.ufro.cl/comision-de-nombramientos-y-promociones/documentos-cnp)
- 2. Se tendrá acceso a:

**Proceso de Ingreso en las Jerarquías Académicas**

Instrucciones Postulación Resolución Exenta 1686 Resolución Exenta 1400 Postula Ingreso Jerarquía de Profesor Asistente Postula Ingreso Jerarquía de Profesor Asociado Postula Ingreso Jerarquía de Profesor Titular

3. En particular, para realizar la postulación, se deberá bajar al computador el archivo relacionado con la jerarquía a la cual POSTULA INGRESAR, desde:

Postula a Profesor Asistente

Postula a Profesor Asociado

Postula a Profesor Titular

4. Lo anterior permitirá tener acceso a los siguientes archivos:

Postula\_Ingreso\_Jerarquía de\_Prof\_Asistente

Postula\_Ingreso\_Jerarquía de\_Prof\_Asociado

Postula\_Ingreso\_Jerarquía de\_Prof\_Titular

5. Al "desempaquetar" los archivos se obtendrán las carpetas correspondientes a la jerarquía a la cual postula:

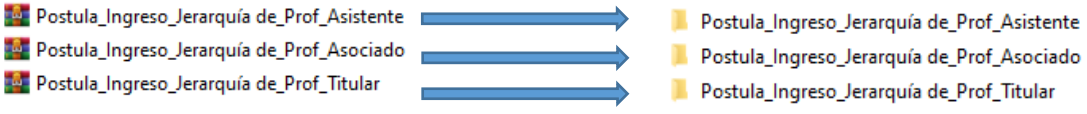

- 6. Al interior de cada carpeta, se tendrá a disposición el Formulario de Postulación y la estructura de carpetas donde se deberán guardar los archivos conteniendo las certificaciones o evidencias (en formato pdf) **enumeradas correlativamente de acuerdo al orden escrito en el formulario**.
	- En el caso de la postulación es ingreso a la jerarquía de Profesor Asistente:
		- Cumplimiento Responsabilidades Art.16
		- Perfil Art.12
		- Responsabilidades de la jerarquia Art.50
		- Formulario Ingreso Jerarquía Prof. Asistente
	- Para Profesor Asociado:
- Cumplimiento Responsabilidades Art.15
- Perfil Art.11
- Responsabilidades de la jerarquia Art.51
- Formulario Ingreso Jerarquías\_Prof. Asociado
- Para Profesor Titular:
- Cumplimiento Responsabilidades Art.14
- Perfil Art.10
- Responsabilidades de la jerarquia Art.52
- Formulario Ingreso Jerarquía Prof. Títular

7. Como ejemplo, en el caso de la **postulación a ingresar** a la jerarquía de Profesor Asistente, en el interior de la carpeta "Cumplimiento Responsabilidades Art.16" se encontrarán cuatro carpetas. Al interior de ellas están las carpetas donde se deben ubicar las evidencias o certificaciones (en formato pdf) **enumeradas correlativamente de acuerdo al orden escrito en el formulario**, según sea la letra que corresponda:

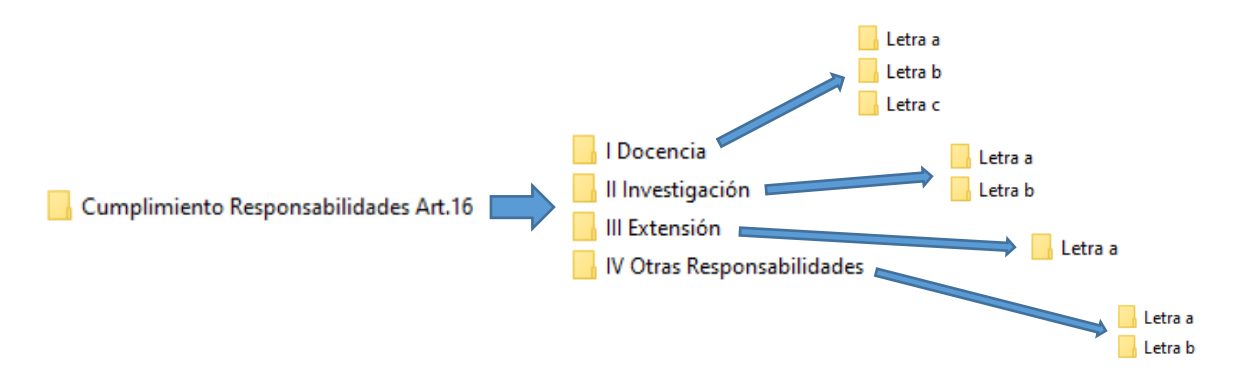

Continuando con el ejemplo de la **postulación a ingresar** a la jerarquía de Profesor Asistente, en el interior de la carpeta "Responsabilidades de la jerarquía Art.50" se encontrarán ocho carpetas, donde se deben ubicar las evidencias o certificaciones (en formato pdf) **enumeradas correlativamente de acuerdo al orden escrito en el formulario**, según sea la letra que corresponda:

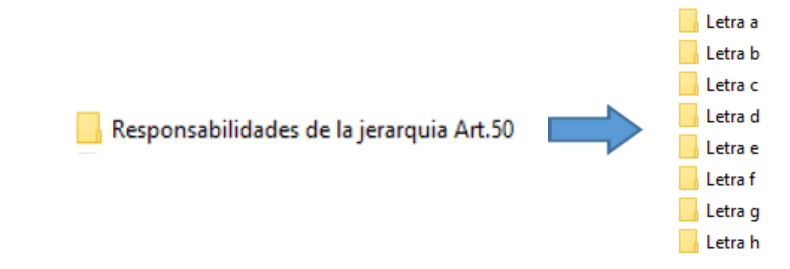

En particular en el caso de la carpeta "Perfil Art.12", se deberán ingresar en ella exclusivamente las evidencias no consideradas en los Artículos 50 y 16, y que por supuesto estén citadas en el texto del Perfil, en el Formulario de postulación.

8. A fin de individualizar el archivo del Formulario de postulación, se deberá reemplazar el "Nombre postulante", por el nombre de la persona que postula, manteniendo " - Formulario Ingreso Jerarquías\_Prof. Asistente", en el caso particular de la jerarquía de Profesor Asistente.

Si el postulante es: Pedro Fuentes Rivera, entonces el nombre del archivo deberá ser "Pedro Fuentes Rivera - Formulario Ingreso Jerarquías\_Prof. Asistente".

Proceder de forma similar en el caso de las otras dos jerarquías.

9. Una vez que haya completado el Formulario de postulación y guardado todas las certificaciones o evidencias, debe comprimir la carpeta "Pedro Fuentes Rivera - Postula a ingresar a la jerarquía de Prof. Asistente " (para el caso de la jerarquía de Profesor Asistente), y enviarla a la Secretaría de Facultad o Dirección de Calidad, correspondiente.

Proceder de forma similar en el caso de las otras dos jerarquías.